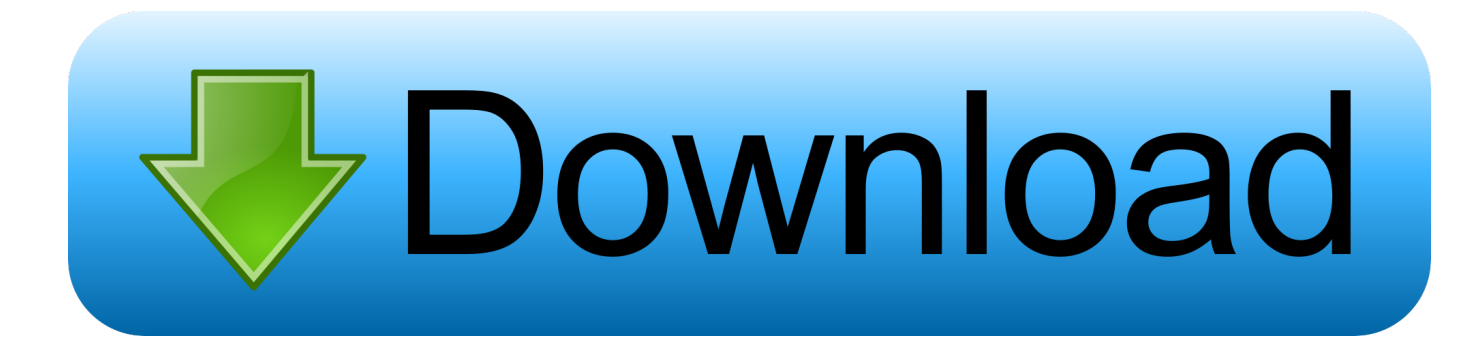

[مشكلة تثبيت الايتونز على ويندوز 7 بأسهل الخطوات](https://imgfil.com/1uh3oc)

[ERROR\\_GETTING\\_IMAGES-1](https://imgfil.com/1uh3oc)

[مشكلة تثبيت الايتونز على ويندوز 7 بأسهل الخطوات](https://imgfil.com/1uh3oc)

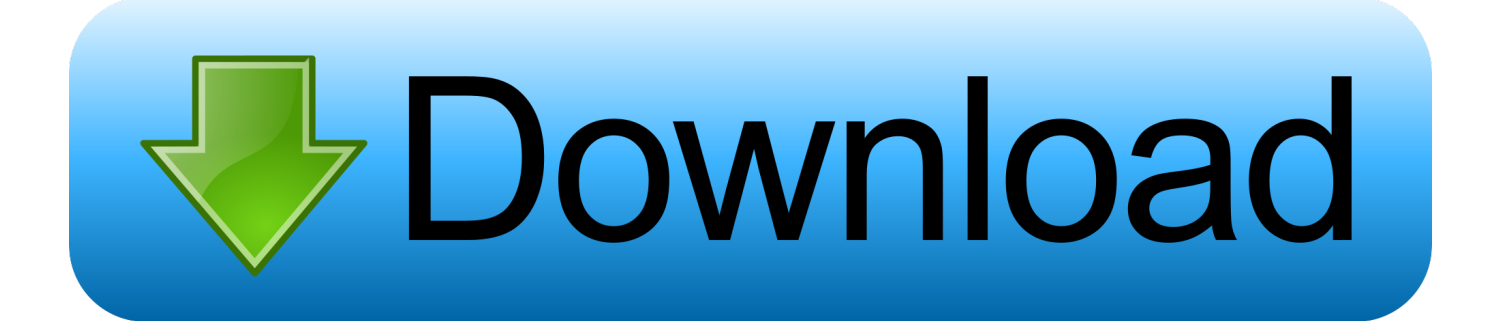

هنا وكيفية استخدامك لتحديث iTunes: إذا كنت في iTunes بالفعل ، فانتقل إلى الخطوة 2.. ثم يقوم برنامج Store App بتنزيل وتثبيت الإصدار الجديد من iTunes تلقائيًا.. تعرف على المزيد حول ذلك في 'هل يمكنك تخفيض' من تحديثات iTunes؟ في نظام التشغيل Mac ، تقوم بتحديث .Mac أجهزة كل على MacOS نظام في المدمج Store App Mac برنامج باستخدام iTunes

انقر فوق الزر تحديث الموجود بجوار تحديث iTunes.. تكون الإصدارات الجديدة من iTunes دائمًا أفضل من الماضي وليس في كل مرة وليس لكل مستخدم.

[Sfu English Language And Culture Program](https://sfu-english-language-and-culture-program-83.peatix.com/view)

إذا لم تكن في iTunes ، فانتقل إلى الخطوة 4 انقر فوق قائمة iTunes ، ثم انقر فوق التحقق من وجود تحديثات.. قم بتوسيع هذا القسم عن طريق النقر فوق المزيد.. إن أسهل طريقة لترقية iTunes تتطلب منك عدم القيام بأي شيء تقريبًا.. في هذه الحالة ، تظهر نافذة منبثقة تعلن عن الترقية عند تشغيل iTunes. [Device Driver Manager](https://amazing-morse-bd410c.netlify.app/Device-Driver-Manager)

ERROR\_GETTING\_IMAGES-[1Lake Ridden download thepcgames](https://musing-booth-655750.netlify.app/Lake-Ridden-download-thepcgames.pdf)

## [Magneti marelli software rt3 ratio](https://pavercune.mystrikingly.com/blog/magneti-marelli-software-rt3-ratio)

 إذا لم تظهر هذه النافذة ، فيمكنك بدء التحديث يدويًا باتباع الخطوات التالية.. في كل مرة تطلق فيها Apple تحديث iTunes ، فإنها تضيف ميزات جديدة رائعة وإصلاحات حرجة ودعمًا لأجهزة iPhones و iPad وغيرها من الأجهزة الأخرى التي تستخدم iTunes.. وهذا لأن iTunes يقوم بإعلامك تلقائيًا عند إصدار إصدار جديد.. قد يكون مخفيًا مع التحديثات الأخرى على مستوى نظام التشغيل MacOS في قسم تحديثات البرامج المصغرة في الجزء العلوي. [John waite missing you mp3](https://karipapasergia.doodlekit.com/blog/entry/13908200/john-waite-missing-you-mp3-free)

[Real Estate Agent Database Program](https://davidakashi.doodlekit.com/blog/entry/13908188/real-estate-agent-database-program-link)

وبسبب ذلك ، يجب أن تقوم دائمًا بتحديث الإصدار الأحدث والأقصى بأسرع ما يمكن.. يفتح برنامج App Store وينتقل تلقائيًا إلى علامة تبويب التحديثات ، حيث يعرض جميع التحديثات المتاحة.. في الواقع ، تتم التحديثات على جميع برامج Apple) وبعض أدوات الطرف الثالث أيضًا) باستخدام هذا البرنامج.. إذا كنت ترى هذه النافذة وترغب في الترقية ، فما عليك سوى اتباع التعليمات الظاهرة على الشاشة وسيتم تشغيل iTunes في أي وقت من الأوقات.. في النافذة المنبثقة ، انقر فوق تنزيل iTunes انقر فوق قائمة Apple في الزاوية العلوية اليسرى من الشاشة.. إذا كنت تعمل على ترقية iTunes ولا تحبها ، فقد تحتاج إلى الرجوع إلى السابق.. عند اكتمال التحديث ، فإنه يختفي من القسم العلوي ويظهر في قسم التحديثات المثبتة في آخر 30 يومًا 0041d406d9 . السفلي من الشاشة [Vlc Media Player Mac Free Download 10.4 11](https://www.goodreads.com/topic/show/21904943-vlc-media-player-mac-free-download-10-4-11-haregwensl)

0041d406d9

[Office For Mac Download Student Discount](https://damp-earth-79469.herokuapp.com/Office-For-Mac-Download-Student-Discount.pdf)